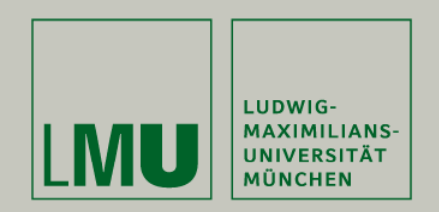

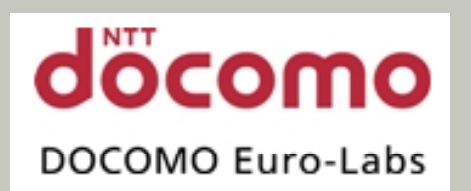

#### LFE Medieninformatik • Wolfgang Reithmeier Diploma Thesis – final report

# Complex Gestures for Mobile Interaction with Dynamic NFC-Displays

Betreuer: Dipl. Medieninf. Gregor Broll (LMU/DOCOMO) Dr. Matthias Wagner (DOCOMO)

Hochschullehrer: Prof. Hußmann

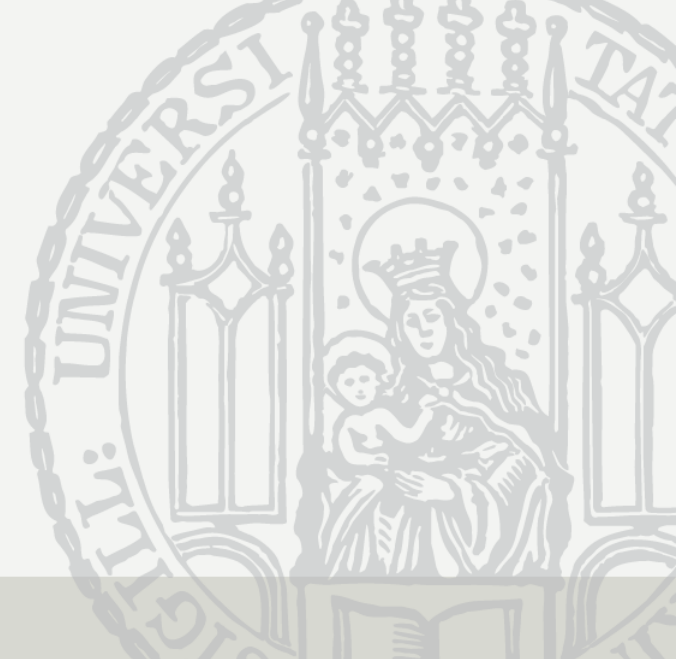

20. October 2009

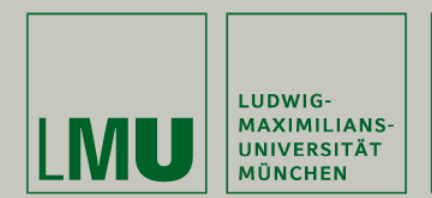

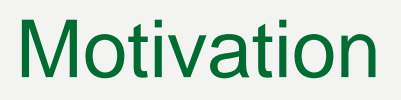

- $\bullet$  Dynamic NFC displays
	- Grid of ordered NFC tags
	- Projected dynamic interface
- Comparison with public displays and touchscreens
	- Direct interaction
	- Personalized interaction
- $\bullet$  Work on dynamic NFC-display in the context of the MULTITAG-project (DOCOMO Lancaster University) (DOCOMO, (Hardy et al., 2008)

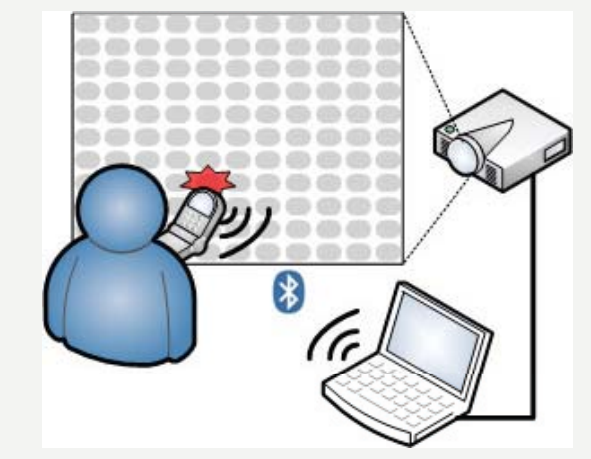

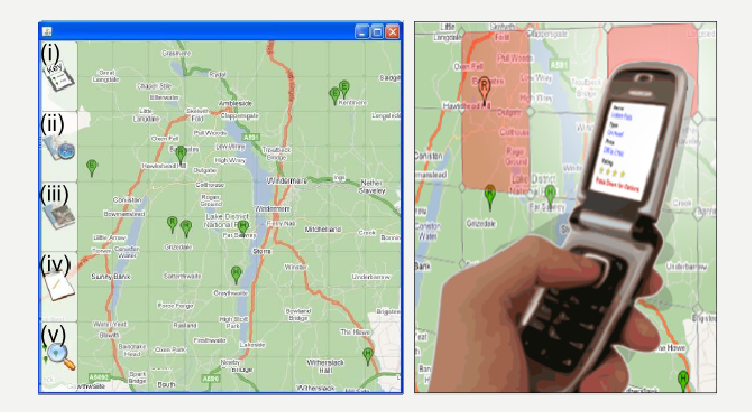

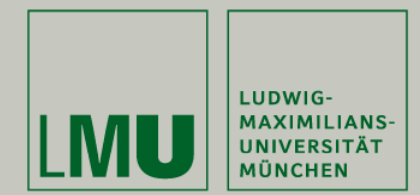

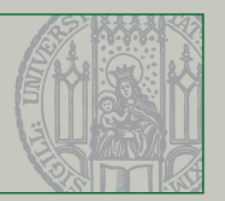

### Task Description

- $\bullet$ Extension of the project thesis (NFC Display Framework)
- • Investigation of interaction techniques (e.g. Touch-Select, Click-Select) and gestures on dynamic NFC-displays
- •Looking for suitable scenarios, e.g. NFC-Billboard
- • Comparison of interaction techniques and gestures for different application features
	- Which interaction techniques and gestures are technically feasible?
	- Which interaction techniques and gestures are useful/intuitive/accepted/… ?
	- What is the best mapping between interaction techniques, gestures and application features?

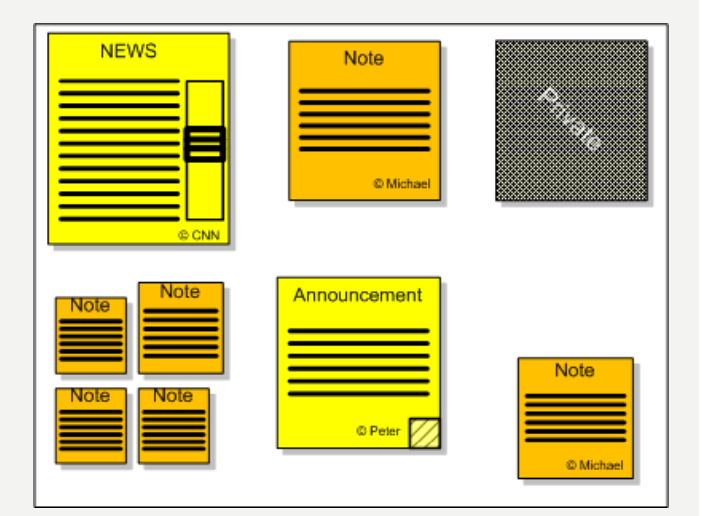

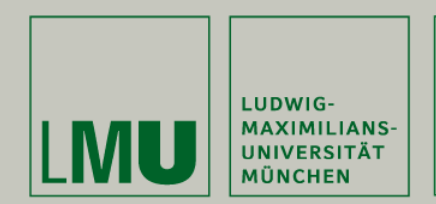

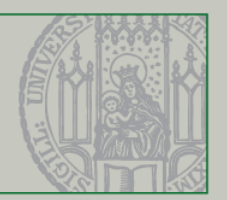

# **Overview**

- •Related Work
- •Analysis & Requirements
- •Use Case Scenario
- •Implementation of Interaction Techniques
- $\bullet$ User Study
- $\bullet$ **Outlook**

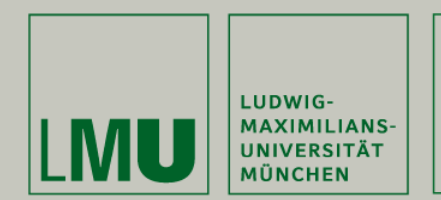

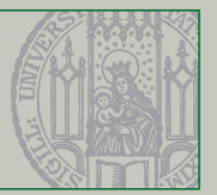

### Selected Related Work

#### **Public Display Interaction**

•TouchLight [Wilson, 2004]

#### **Gesture Techniques**

- •Presense [Rekimoto. 2003]
- •HoverWidgets [Grossmann, Baudisch. 2006]

#### **Physical Mobile Interaction**

- •● Hovering [Välkkynen. 2006]<br>● Marked-un Mans [Reilly, 20
- Marked-up Maps [Reilly. 2004 / 05]

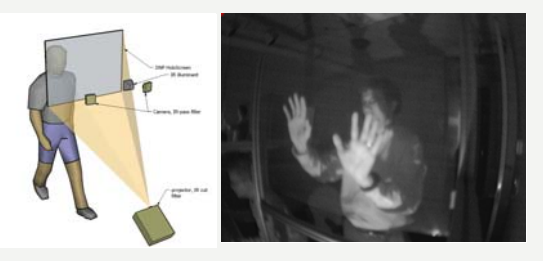

(Wilson, 2004)

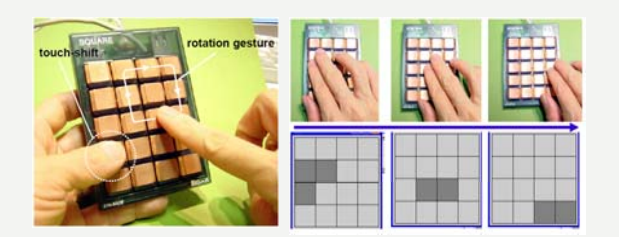

#### (Rekimoto. 2003)

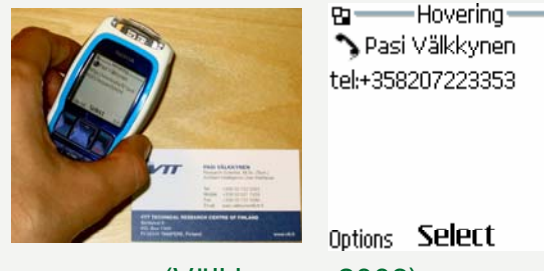

(Välkkynen. 2006)

20. October 2009 5

Exit

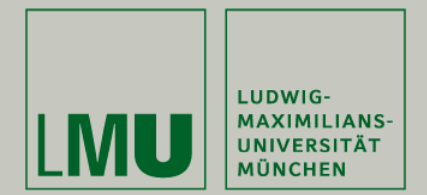

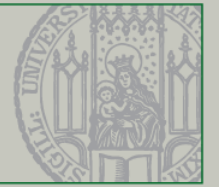

## Analysis & Requirements &

#### **Desktop Interaction Modalities (comp. WIMP)**

•• (Double-) Click, Right-Click / Context Menu, Multi Select / Clear, Resize, Mouse Gestures…

#### **Touch & Pen based Interaction**

- •Some special enhancements / adaptions
- • Drag & Drop alternatives (e.g. Pick-and-Drop [Rekimoto, 97]), Tap & Hold, Pen Gesture (characters, strokes, …)
- •Mode switching techniques [Li et al., 2005]

#### **NFC t h b d i t ti toucbase in teraction**

**[Reilly 2005, Vetter 2006, Hardy, Rukzio 2008/09]**

- •Touch Select / Hovering, Click-Select, Path-Select, ...
- •Multi-Select / Multi-Selection, Polygon-Select, ..

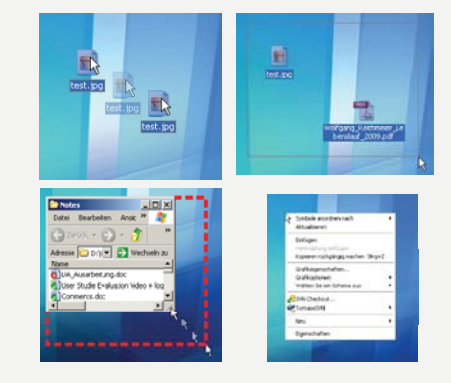

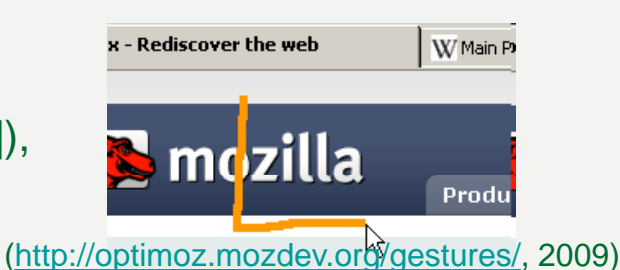

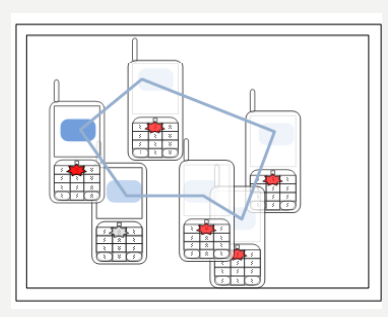

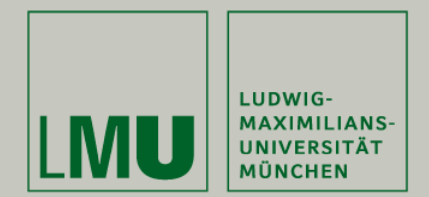

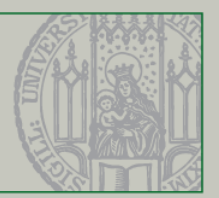

### Use Case Scenario: NFC-Billboard

- • **Rich application for different interaction techniques and gestures**
- •**Adopts co cept <sup>o</sup> pape ncept of paper-based b boa d billboa r**
	- •Creation of messages on mobile device
	- • Posting and retrieval of messages, pictures, etc. by touching the NFC-display
	- •Easy browsing of many messages
	- •Additional functionalities e.g. via toolbar
- • **Use case already applied in practical – positive feedback**

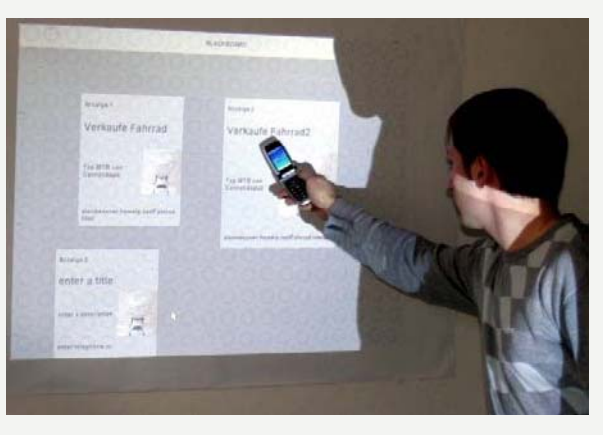

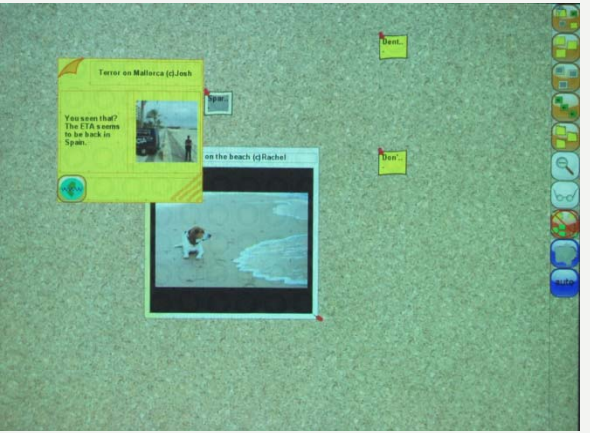

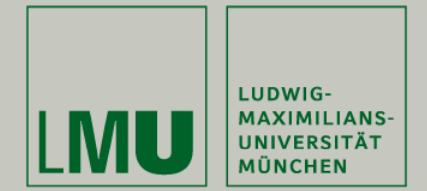

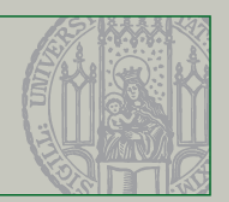

### Implementation of Interaction Techniques 1/7

#### •**Techniques used by the Prototype**

- –**(Double-)Touch-Select**
- **Press&Hold, Click-Select**
- – **Multiple Selection (indirect)** e.g. via Bounding-Box
- **Single Selection (direct)** Mode Switch + Touch-Select
- **Drag & Drop** via *Pick&Drop, Press&Hold,…*
- – **Mode Switch**via Phone-Menu and Toolbar
- – **Gestures** OneStroke, Offset-(Shape)-Gesture
- – **Cancel** via key, gesture or toolbar

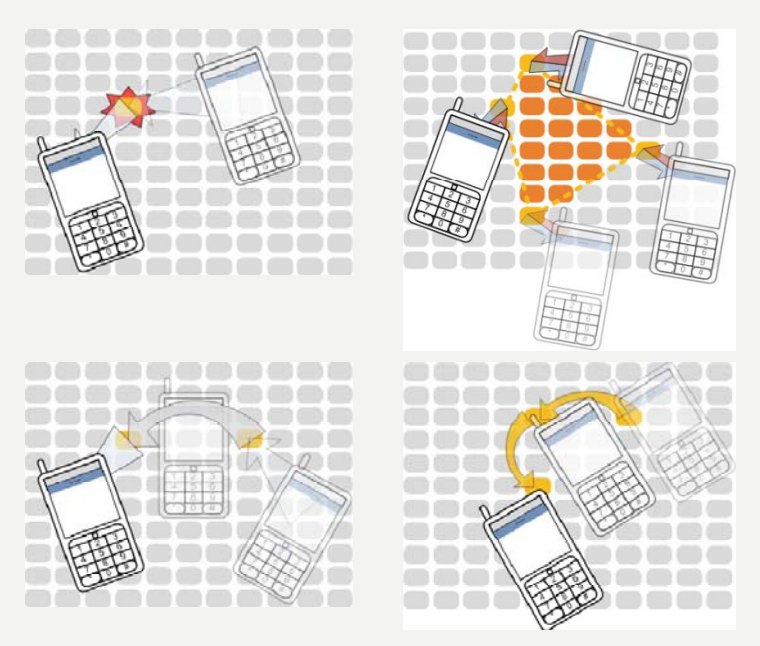

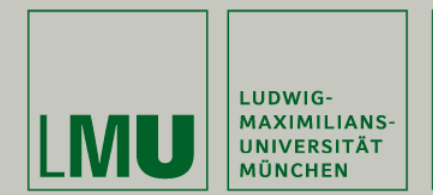

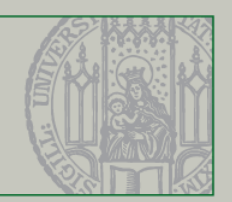

### Implementation of Interaction Techniques 2/7

Pinboard Application-specific Features

- • **Items**
	- • Different types (Messages, Pictures, Coupons, Folders)
	- •Items have two states: collapsed / expanded
- • **Toolbar**
	- • Provides features for all items(views, filters and modes)

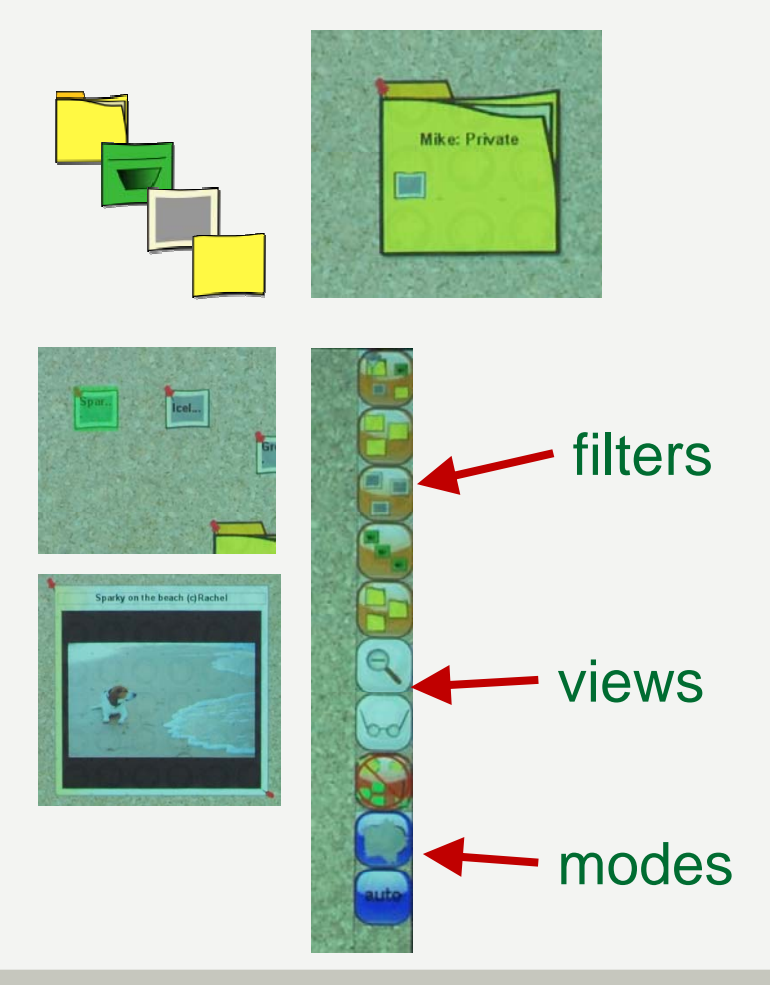

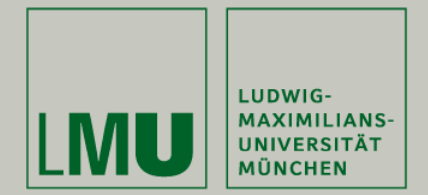

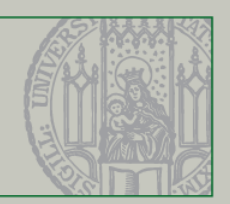

### Implementation of Interaction Techniques 3/7

Pinboard Application-specific Features

- • **Views**
	- • Three different view:Overview, Standard-View and Exposé
	- • Three different options: *Toolbar*, *phone-menu* and *gestures*

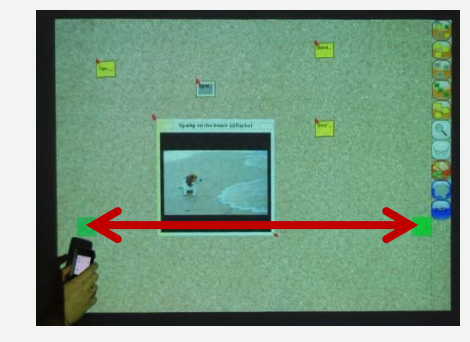

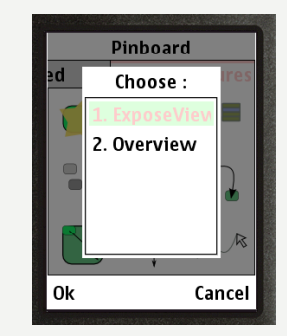

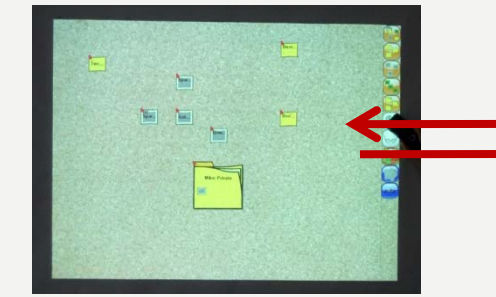

**Overview** (all items collapsed)

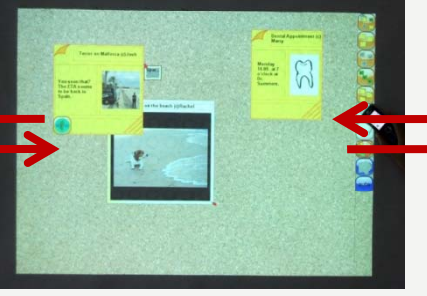

Standard view (items collapsed or expanded)

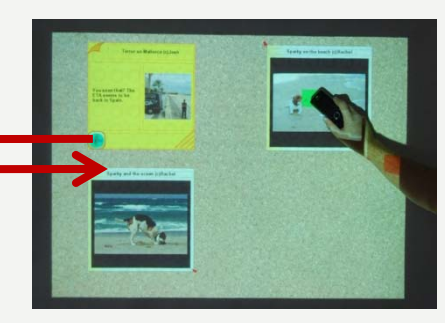

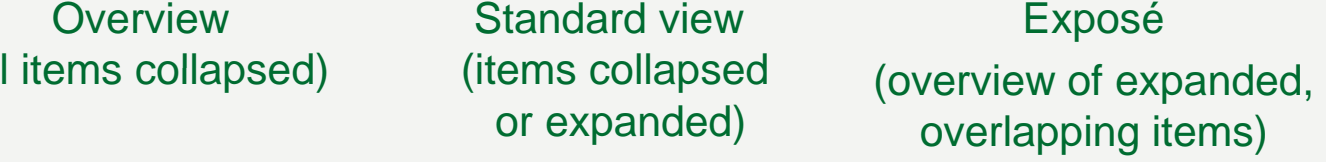

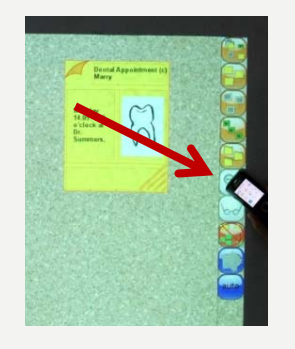

20. October 2009 10 10

Wolfgang Reithmeier

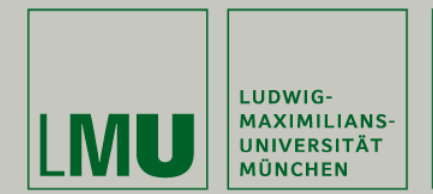

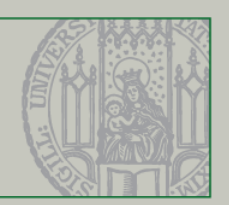

### Implementation of Interaction Techniques 4/7

Pinboard Application-specific Features

- •**•** Tooltip
	- • Shows meta information on the mobile device
- • **Collapse / expand items**
	- •Show / hide content of the item

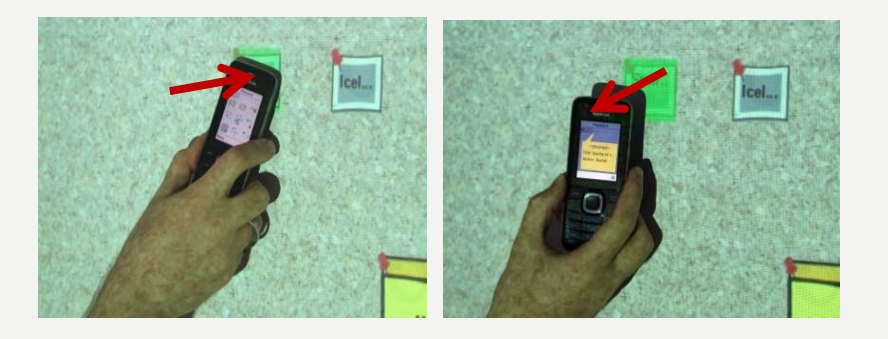

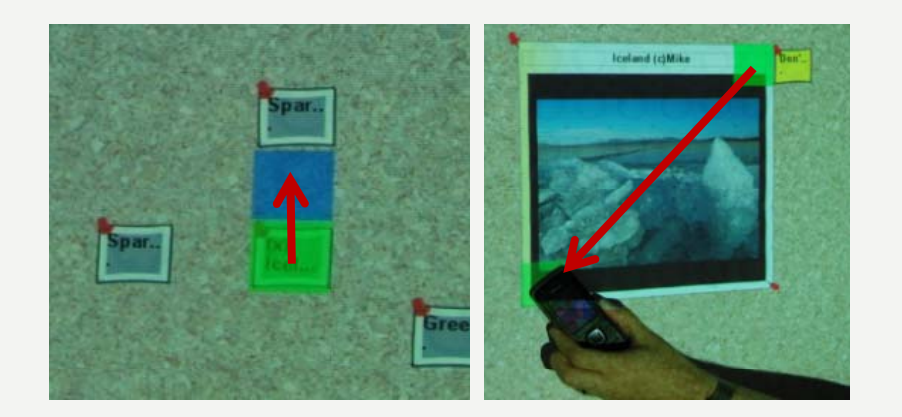

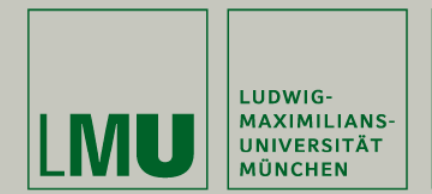

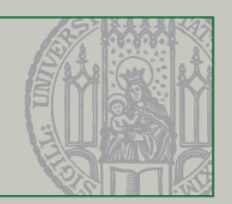

### Implementation of Interaction Techniques 5/7

Pinboard Application-specific Features

- • **C t / U l d it Crea te ploa items**
	- •Transfer items to the pinboard
	- •Place (and size) items
- • **Download items**
	- •Transfer items to the phone

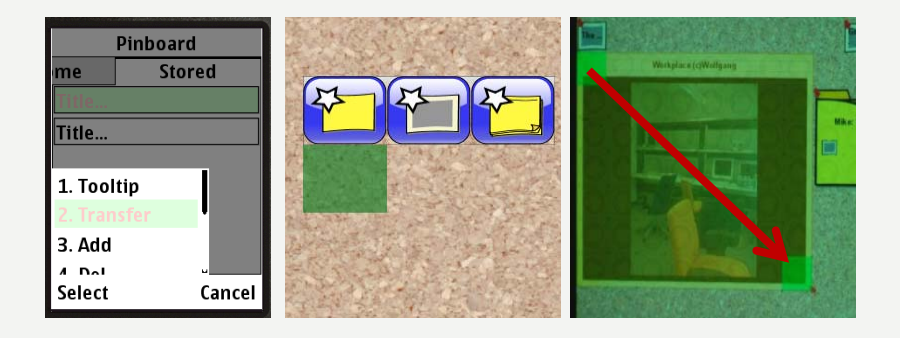

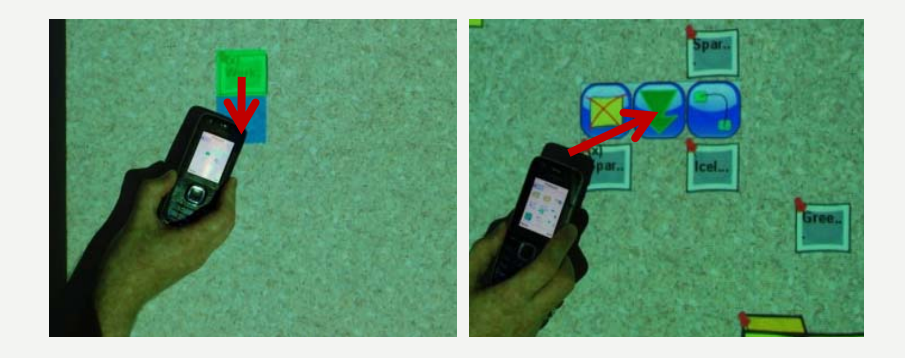

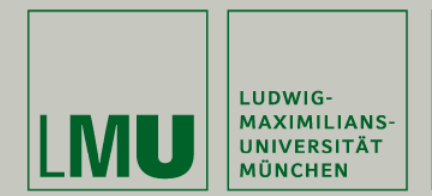

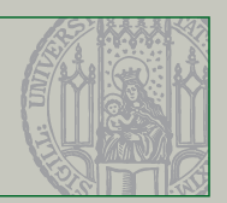

### Implementation of Interaction Techniques 6/7

Pinboard Application-independent Features

- $\bullet$  **Si l S l ti Single election**
	- •(De-)Select one item per action
- • **Multiple Selection**
	- •Select multiple items per action
- $\bullet$  **Drag & Drop**
	- •Moving items around the board

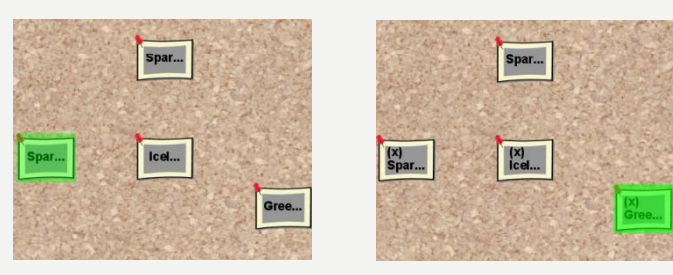

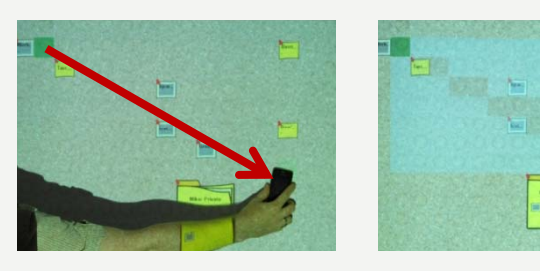

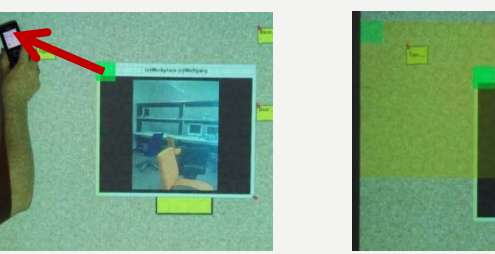

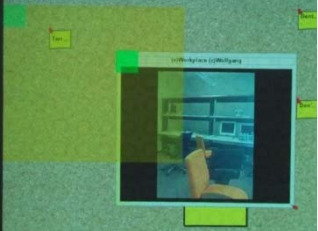

Wolfgang Reithmeier

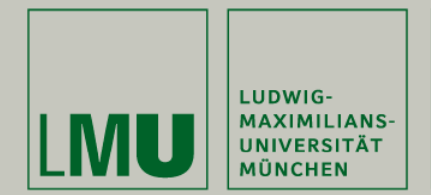

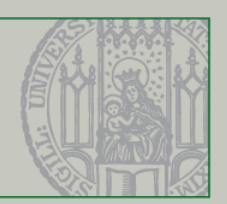

### Implementation of Interaction Techniques 7/7

Pinboard Application-independent Features

#### •• Context-Menu / Right-Click

- • Two different type of menus (item and empty space)
- • **Cancel current gesture**
	- •Abort all interaction modalities
- • **Mode-Switch**
	- •• Mode: Scope restriction of a gesture, allows reuse of e.g. Touch-Select

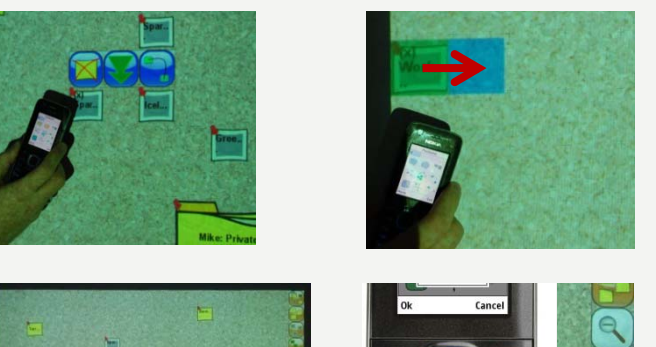

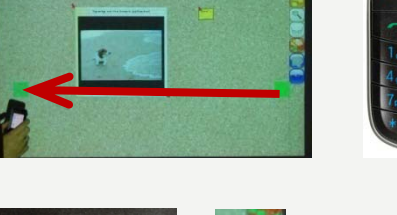

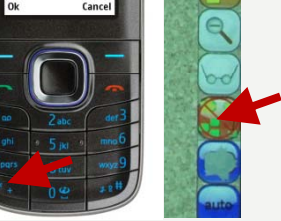

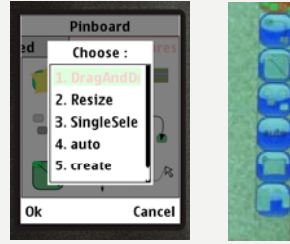

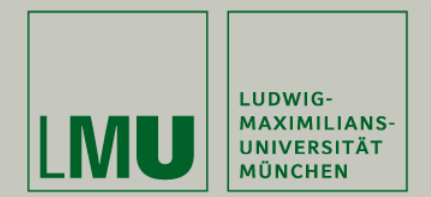

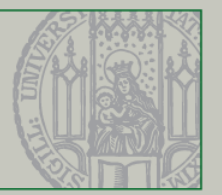

# User Study 1/6

Setup & Preparation

- • **Qualitative evaluation**
	- •11 subjects (8 students)
	- •10 male, 1 female, average age 27
- • **Comparison of interaction techniques and gestures for different application features**

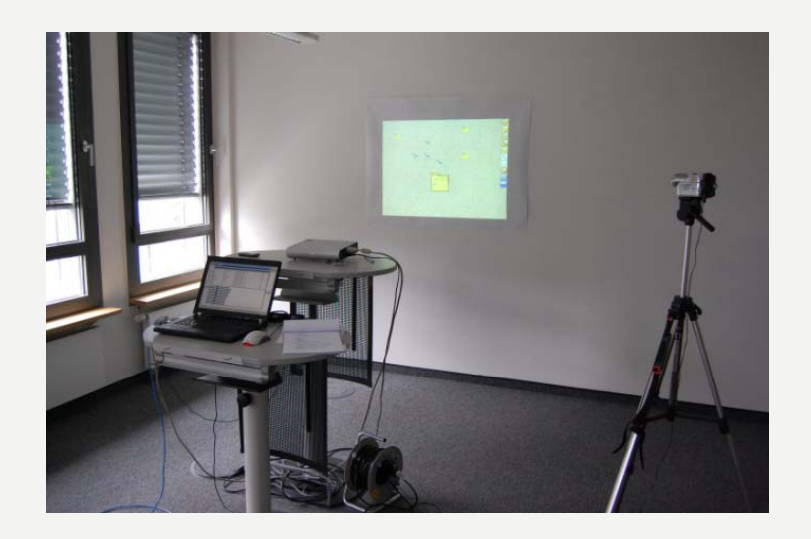

- •**Each feature triggered by exchangeable interactions (flexible rules / grammar)**
- •**Fixed order of tasks, randomized order of interactions for each task**
- •**Questionnaires to evaluate specific features**
- • **Analysis of task completion time (logs), errors and attention shifts (video analysis)**

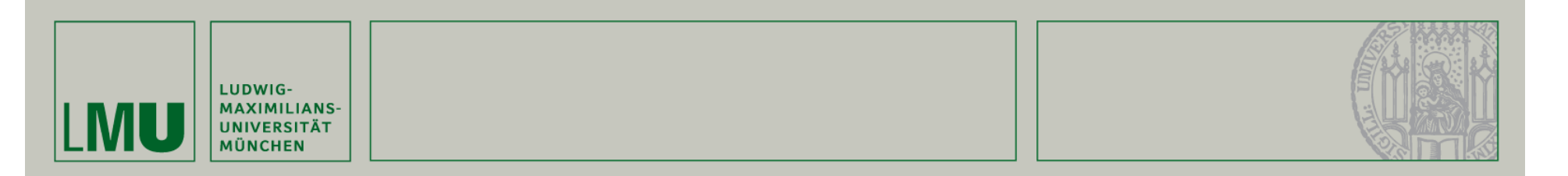

#### User Study 2/6 Expand/Collapse & Download (Time) Results

- $\bullet$ 
	- •Subjects: Intuitive and fast
	- •Adequate for simple actions
- •
	- •Subjects: Uncomfortable
	- • Users seem to stick onbehavior of *Double-Click*
		- $\rightarrow$  error-prone  $^{0.5}$

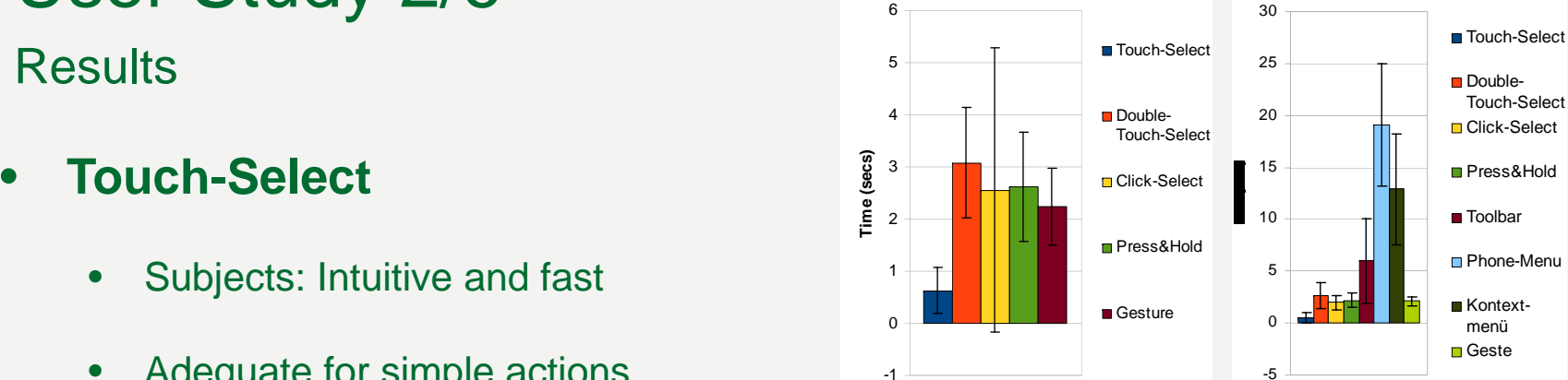

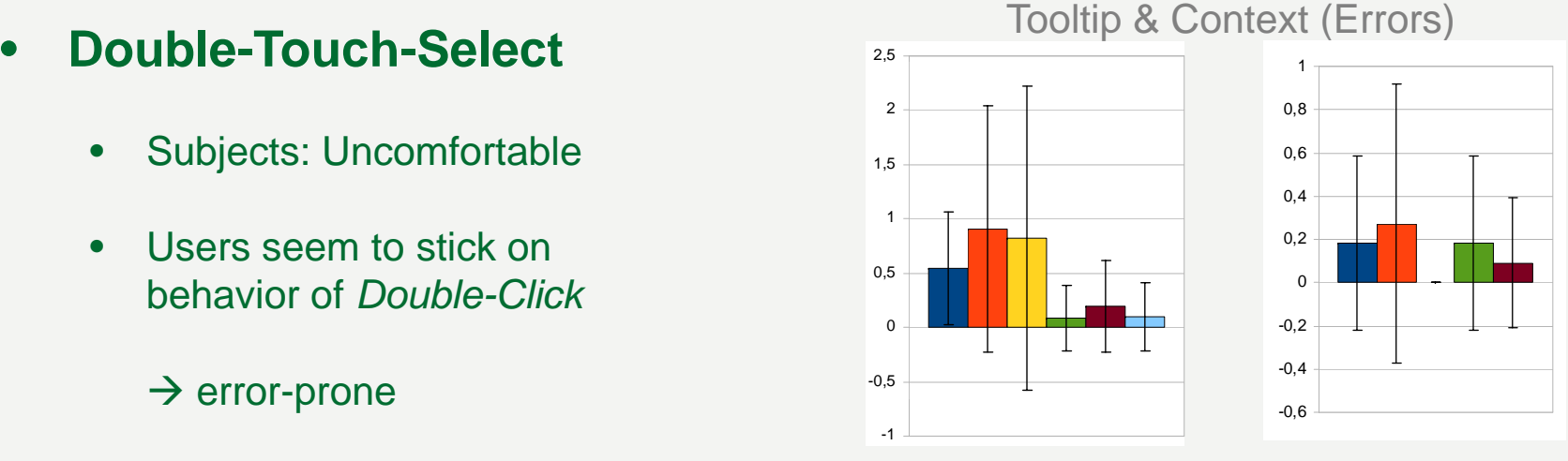

20. October 2009 16

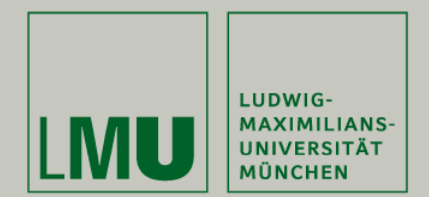

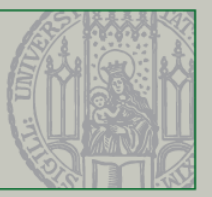

#### **User Study 3/6 Results**

- **Cli k Sl t** <sup>4</sup> **Click-Select** •
	- • Subjects: Different opinions + User feels in-control 1
		- Additional attention shifts
- • **Press&Hold**
	- •Subjects: Problems with delay
	- • Not suitable for repetitive interactions like *Multiple Selection* and the selection of the selection of the selection of the selection
	- • Prior Knowledge: Context-Menu  $\frac{1}{2}$  and place)  $\frac{1}{2}$  and place  $\frac{1}{2}$  and place  $\frac{1}{2}$  and  $\frac{1}{2}$  and  $\frac{1}{2}$  and  $\frac{1}{2}$  and  $\frac{1}{2}$  and  $\frac{1}{2}$  and  $\frac{1}{2}$  and  $\frac{1}{2}$  and  $\frac{1}{2}$  and  $\frac{1}{2}$  and  $\frac{1}{2}$  and  $\frac{1}{$

#### Expand/Collapse & Context (Attention Shifts)

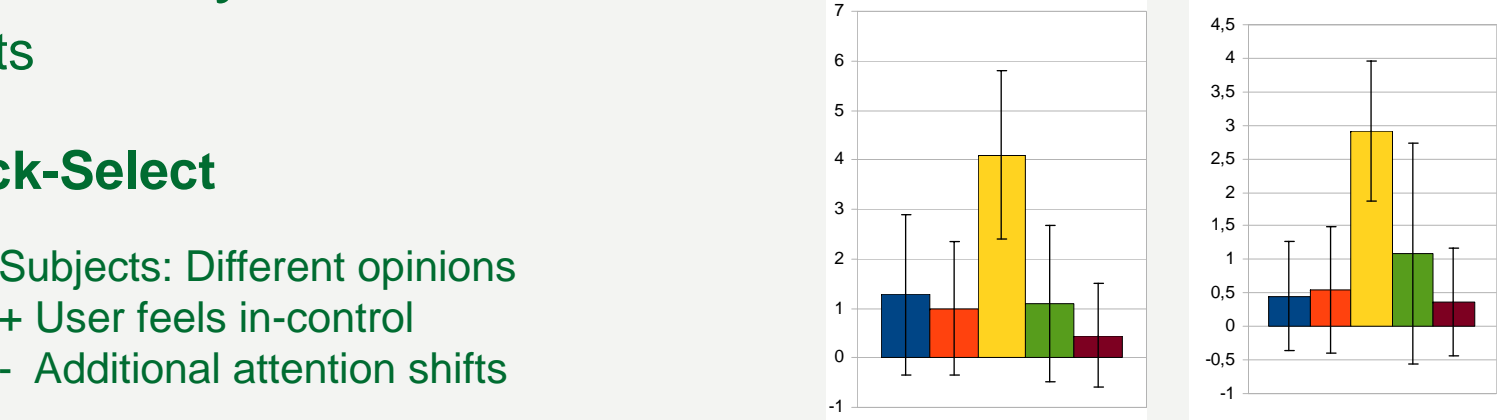

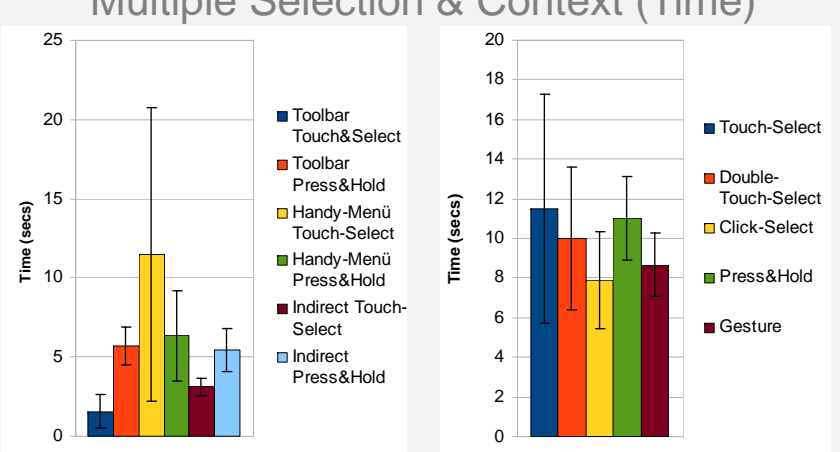

#### Multiple Selection & Context (Time)

20. October 2009 17

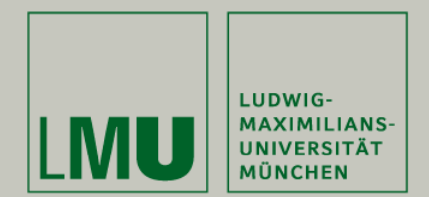

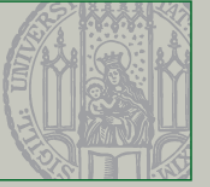

# User Study 4/6

**Results** 

- **•** Gestures **by Section C** •
	- •Subjects: Very interesting, good alternative
	- • Top-ranked for downloading / open context menu
	- •Short and intuitive gestures preferred
- • **Context-Menu**
	- •• Subjects: Additional action not 12 12 12 12 always comfortable
	- • Most suitable for directinteractions like downloading

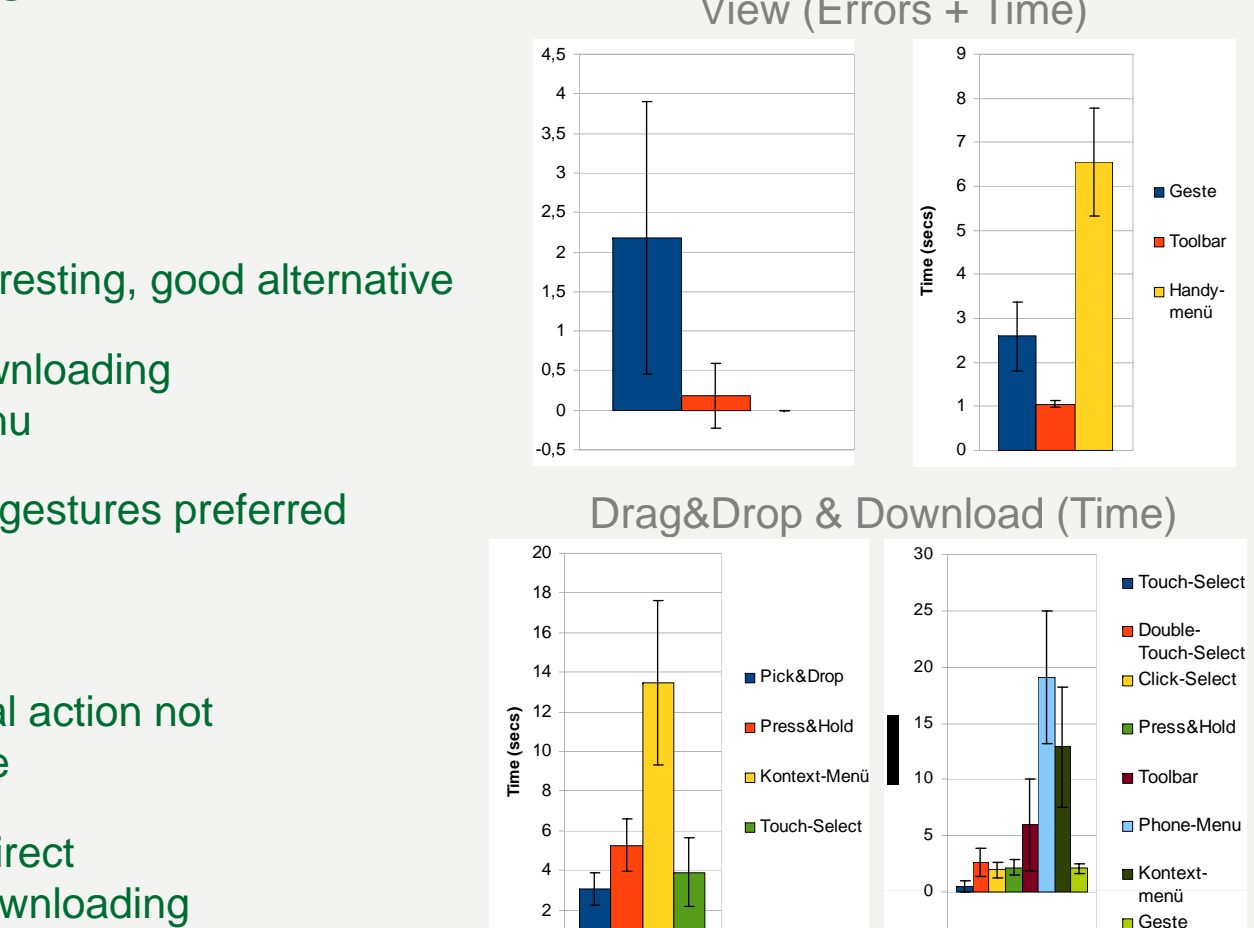

-5

View (Errors + Time)

 $\Omega$ 

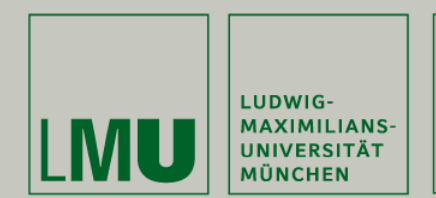

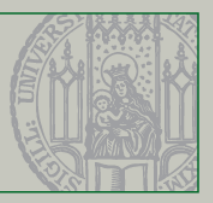

**Results** 

#### •

- •Useful for repetitive tasks
- •• Allows reuse of e.g. *Touch-Select*  $\begin{array}{|c|c|c|c|c|}\n\hline\n\text{2} & \text{4} & \text{4} & \text{5} \\
\hline\n\end{array}$
- • **Toolbar**
	- •Most adequate method for Mode-Switch<br>in general which the settlem of the View (Errors)
	- •No need to switch focus
- **Phone-Menu** and the contract of  $\frac{2.5}{2.5}$ •
	- • Subjects: Uncomfortable, additional attention-shifts and complexity and complexity and  $\mathcal{O}_{0,5}$ **Phone-Menu**<br>
	• Subjects: Uncomfortable, additional<br>
	attention-shifts and complexity<br>
	• More adequate for direct actions like switching views<br>
	20. October 2009<br>
	19
	- •More adequate for direct actions like switching views  $\frac{1}{0.5}$

#### User Study 5/6 Multiple Selection (Attention Shifts + Time)

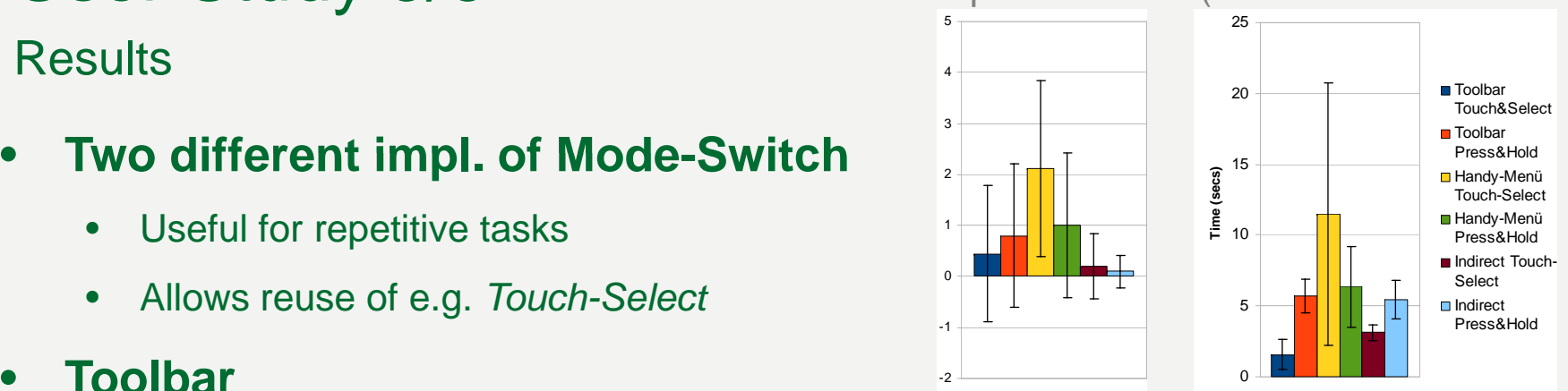

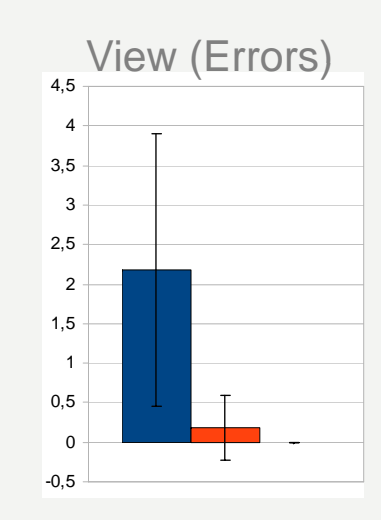

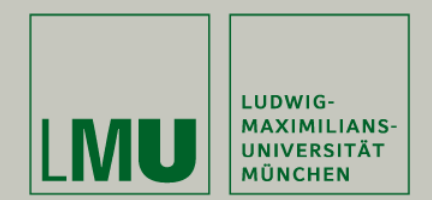

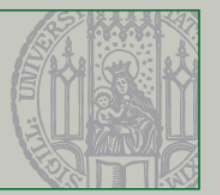

# User Study 6/6

Summary

- • **Touch-Select preferred for most interactions** 
	- $\bullet$ Easy to learn and use, fast, familiar and intuitive
	- •Alternatives needed for different interactions
	- •Mode switches, especially toolbar, suitable to differ between interactions
- • **Click-Select, Double-Touch, Press&Hold not well received**
	- •Mostly redundant compared to *Touch-Select*
	- •Often too much for simple interactions
	- •Only suitable for specific interactions, e.g. explicit triggering of actions
- • **Mixed results for gestures**
	- •Simple 2-tag-gestures well accepted
	- •Effort for gestures should not be too great (see view)

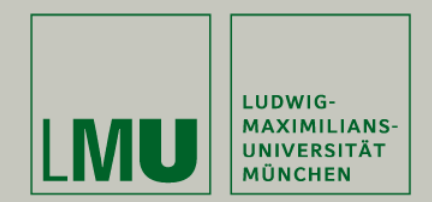

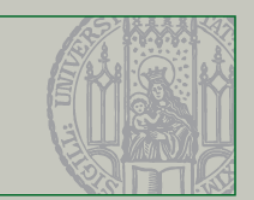

### **Outlook**

- •Try to generalize findings of the different interactions **(e.g. Fitts's Law tests)**
- •Exhaust abilities of the grammar, build new / different type of interactions
- •**Go towards real multi-user environments**
- •Solve problems concerning shadowing (e.g. small-angle projection)

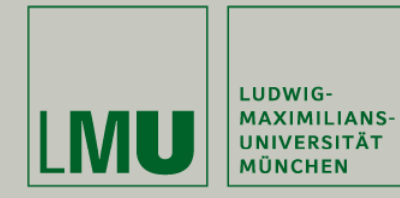

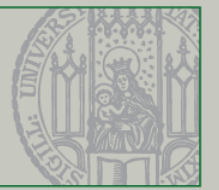

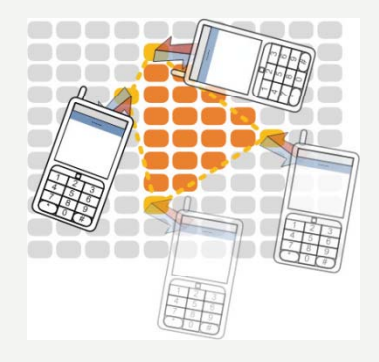

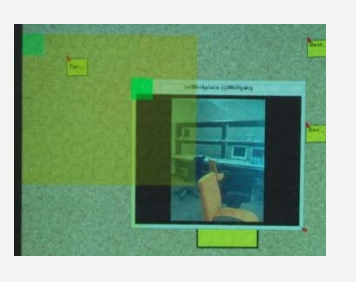

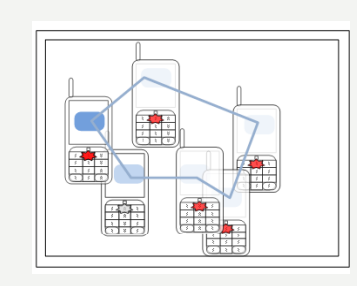

#### **Thanks For Listening !**

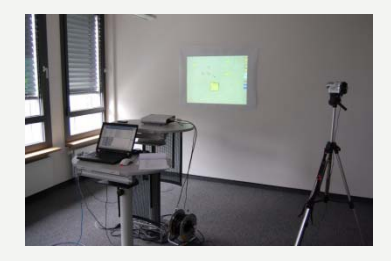

#### **Questions ?!**

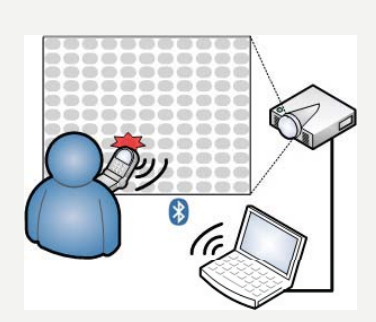

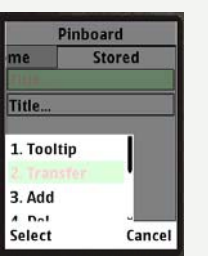

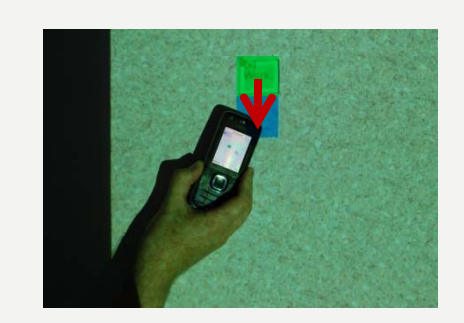

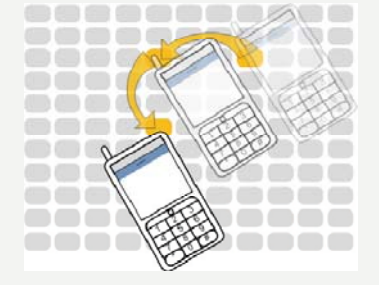

20. October 2009 22

Wolfgang Reithmeier

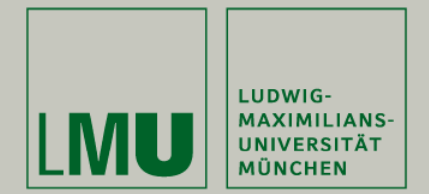

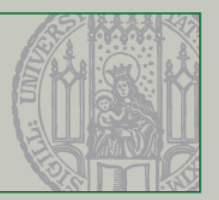

### **Details on Implementation**

- $\bullet$  **Formalize interactions (create Rules)**
	- **Constants**: T=Touch, R=Release, K<sub>press</sub> / K<sub>release</sub> = down / up
	- $\,$  Min / Max **occurrence**:  $_{0}^{\circ}$
	- **Sequences**: [Const<sub>1</sub> | Seq<sub>1</sub>, …., Const<sub>n</sub> | Seq<sub>n</sub> ]
	- **Restrictions** [restriction]:  $[d < 1000]$  (delay),  $[p1=p2(0,1,2...)]$  (point equality),  $[== (0,1,2,...)]$  (equality),  $[==]$  (self-equality),  $[x, y, w, h]$ (area-restriction),  $[k=code]$  (key-code equality),  $[NN(0,1,2,...)]$  (Neighbouring) or  $[{1, -1}$   $(0,1,2...)]$ (offset)
	- –(optional) CheckPoints

#### $\bullet$ **Sample:**

- **[T, R][p1=p2][d > 1000] (Press&Hold)**
- **[[[T, R] [p1=p2]] [p1=p2, 0], [[T, R] [p1=p2]] 0\*, [[T, R] [p1=p2]] [p1=p2, 0]] (Polygon-Select)**

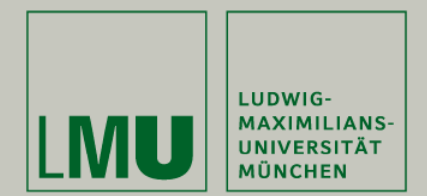

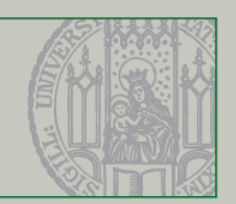

### Advantages of dynamic NFC-Displays

- • **Direct interaction instead of remote driven interactions of the most public displays**
- • **More personal than standard touch screens, uses the users' own device instead of touching with the finger**
- • **Additional advantages coming along with the NFC-technology used (Identification of users, ease of connection-establishment, environmental robustness ) robustness, …)**
- •**Having privacy-relevant information on the users' display**
- •**Combination of dynamic and static displays**
- •**Already existing and supported technology with ongoing distribution**